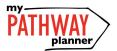

# ONLINE COURSE SELECTION GUIDE FOR STUDENTS

This step-by-step guide will help you complete online course selection using My Pathway Planner - myBlueprint. Course Selection opens on Feb. 16 and closes Feb.24.

#### **EXISTING USER?**

- Visit www.yrdsb.ca
- Click My Pathway Planner on the home page
- Log on with your YRDSB Username and Password

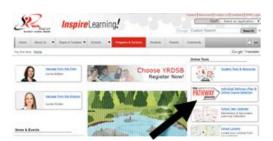

#### COURSE SELECTION

From your **Dashboard**, click on the *View Courses* button that appears in the <u>Course Selection</u> box at the top left. The button will say *Plan Courses* if course submission has not yet been enabled at your school. You can also select "High School"

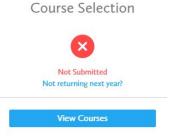

### 1) STEP 1: ADD COURSES FOR NEXT YEAR

- In High School Planner, click + [Course].
- In the Course Selection and Details screen, explore the available courses.
- Click Add Course to Plan when you find the course you want.

The **Graduation Indicator** will help you keep track of your progress. Click **View Progress** for a list of specific graduation requirements.

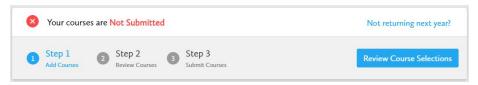

#### 2) STEP 2: REVIEW COURSES –

When you are ready to submit your course selections, click the *Review Course Selections* button and give your course selection one final look over. **Mare sure there are no "Warnings".** 

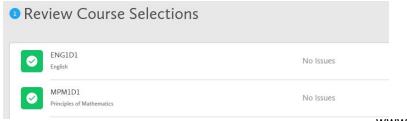

www.myBlueprint.ca

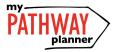

# ONLINE COURSE SELECTION GUIDE FOR STUDENTS

**3) STEP 3: SUBMIT COURSES** – Once you've carefully reviewed the **Details** page to ensure that you are meeting the requirements for the courses you have selected and that the courses that appear are correct, click on **Submit Course Selections**.

## 4) SUMMER SCHOOL

(Skip this step if you are not planning on taking a COMPULSORY course in summer school)

If you are planning to take a compulsory course in Summer School, please be sure to:

- a) Include your plan outlining the details in the comments (eg. Taking ENG2D in summer school)
- b) Complete the linked Google Form (see picture below)

### **Changing your compulsory course:**

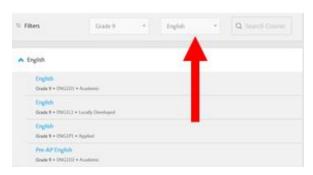

Click on "Discipline" ie. English to change your compulsory course

# **Accessing Google Form for Summer School**

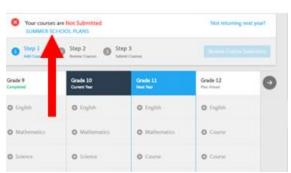

5) Guidance is NOT collecting sign-off sheets this year. Your online submission is the final step. Thank you

Deadline: Course Selection is due no later than Feb. 24